# **E**hipsmall

Chipsmall Limited consists of a professional team with an average of over 10 year of expertise in the distribution of electronic components. Based in Hongkong, we have already established firm and mutual-benefit business relationships with customers from,Europe,America and south Asia,supplying obsolete and hard-to-find components to meet their specific needs.

With the principle of "Quality Parts,Customers Priority,Honest Operation,and Considerate Service",our business mainly focus on the distribution of electronic components. Line cards we deal with include Microchip,ALPS,ROHM,Xilinx,Pulse,ON,Everlight and Freescale. Main products comprise IC,Modules,Potentiometer,IC Socket,Relay,Connector.Our parts cover such applications as commercial,industrial, and automotives areas.

We are looking forward to setting up business relationship with you and hope to provide you with the best service and solution. Let us make a better world for our industry!

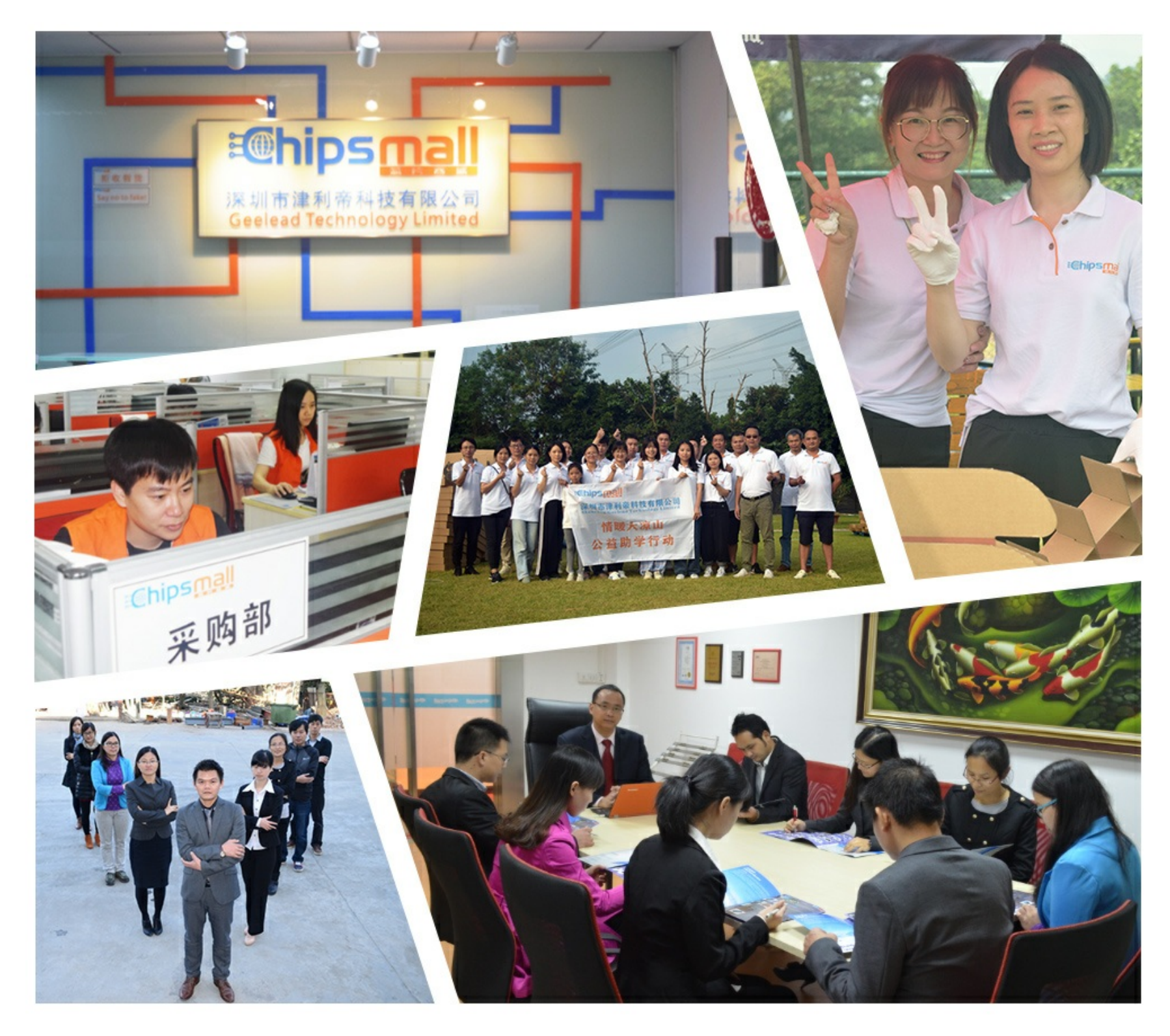

## Contact us

Tel: +86-755-8981 8866 Fax: +86-755-8427 6832 Email & Skype: info@chipsmall.com Web: www.chipsmall.com Address: A1208, Overseas Decoration Building, #122 Zhenhua RD., Futian, Shenzhen, China

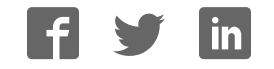

## **UG0617 User Guide RTG4 FPGA Development Kit**

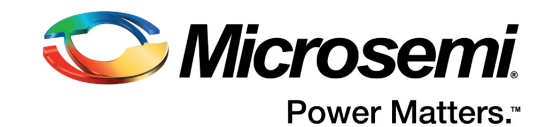

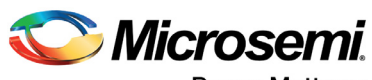

**Power Matters.**"

**Microsemi Corporate Headquarters** One Enterprise, Aliso Viejo, CA 92656 USA Within the USA: +1 (800) 713-4113 Outside the USA: +1 (949) 380-6100 Fax: +1 (949) 215-4996 Email: sales.support@microsemi.com www.microsemi.com

© 2017 Microsemi Corporation. All rights reserved. Microsemi and the Microsemi logo are trademarks of Microsemi Corporation. All other trademarks and service marks are the property of their respective owners.

Microsemi makes no warranty, representation, or guarantee regarding the information contained herein or the suitability of its products and services for any particular purpose, nor does Microsemi assume any liability whatsoever arising out of the application or use of any product or circuit. The products sold hereunder and any other products sold by Microsemi have been subject to limited testing and should not be used in conjunction with mission-critical equipment or applications. Any performance specifications are believed to be reliable but are not verified, and Buyer must conduct and complete all performance and other testing of the products, alone and together with, or installed in, any end-products. Buyer shall not rely on any data and performance specifications or parameters provided by Microsemi. It is the Buyer's responsibility to independently determine suitability of any products and to test and verify the same. The information provided by Microsemi hereunder is provided "as is, where is" and with all faults, and the entire risk associated with such information is entirely with the Buyer. Microsemi does not grant, explicitly or implicitly, to any party any patent rights, licenses, or any other IP rights, whether with regard to such information itself or anything described by such information. Information provided in this document is proprietary to Microsemi, and Microsemi reserves the right to make any changes to the information in this document or to any products and services at any time without notice.

#### **About Microsemi**

Microsemi Corporation (Nasdaq: MSCC) offers a comprehensive portfolio of semiconductor and system solutions for aerospace & defense, communications, data center and industrial markets. Products include high-performance and radiation-hardened analog mixed-signal integrated circuits, FPGAs, SoCs and ASICs; power management products; timing and synchronization devices and precise time solutions, setting the world's standard for time; voice processing devices; RF solutions; discrete components; enterprise storage and communication solutions, security technologies and scalable anti-tamper products; Ethernet solutions; Power-over-Ethernet ICs and midspans; as well as custom design capabilities and services. Microsemi is headquartered in Aliso Viejo, California, and has approximately 4,800 employees globally. Learn more at www.microsemi.com.

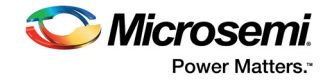

## **Contents**

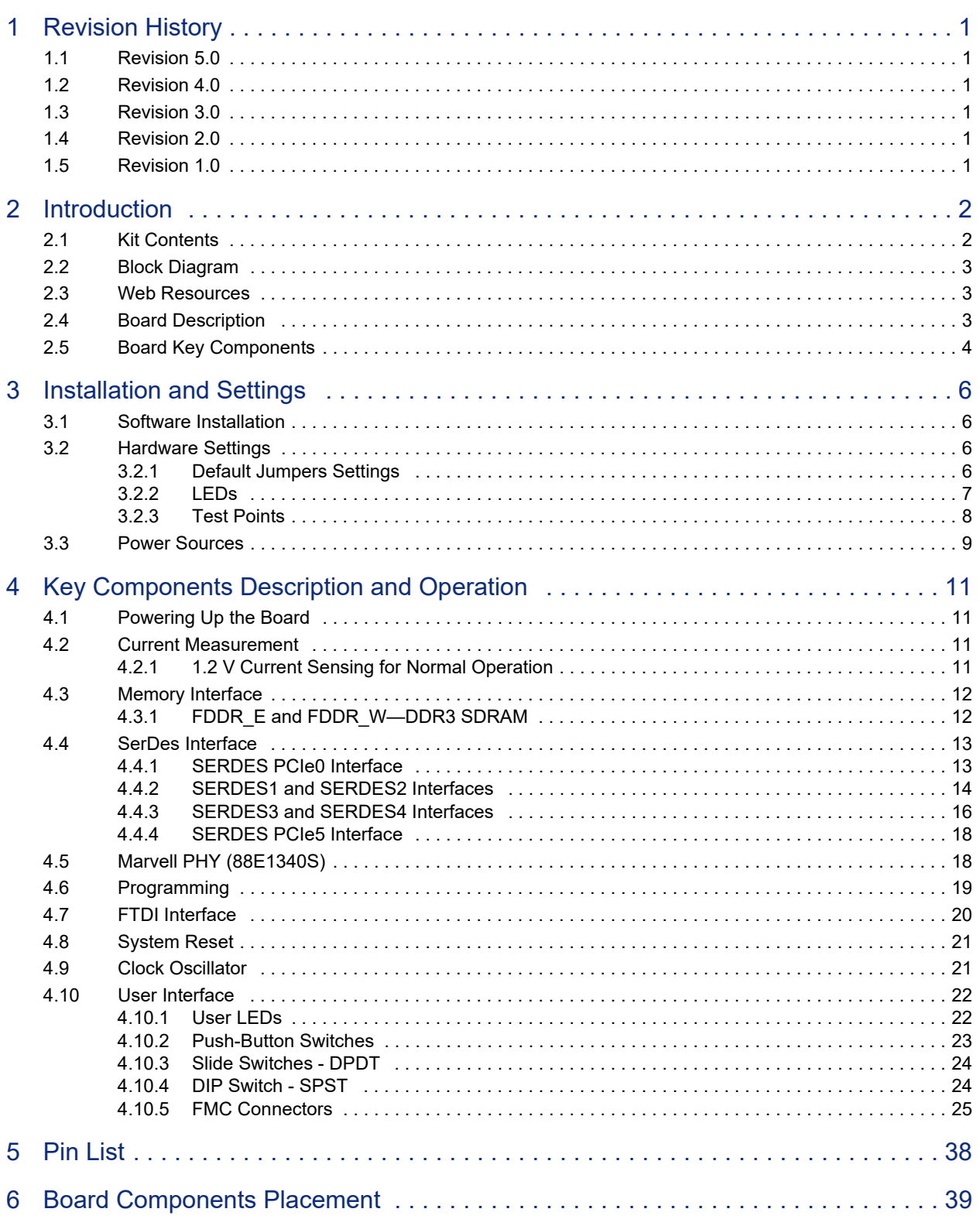

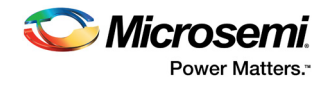

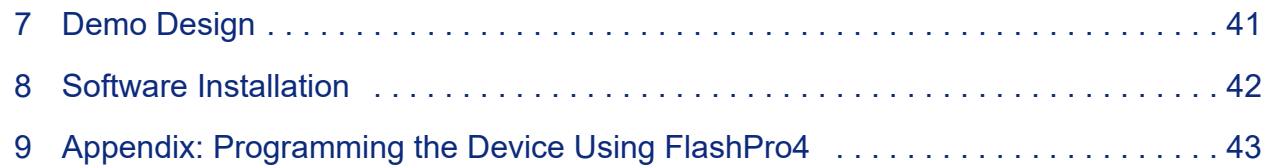

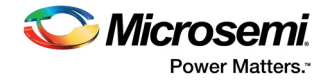

## **Figures**

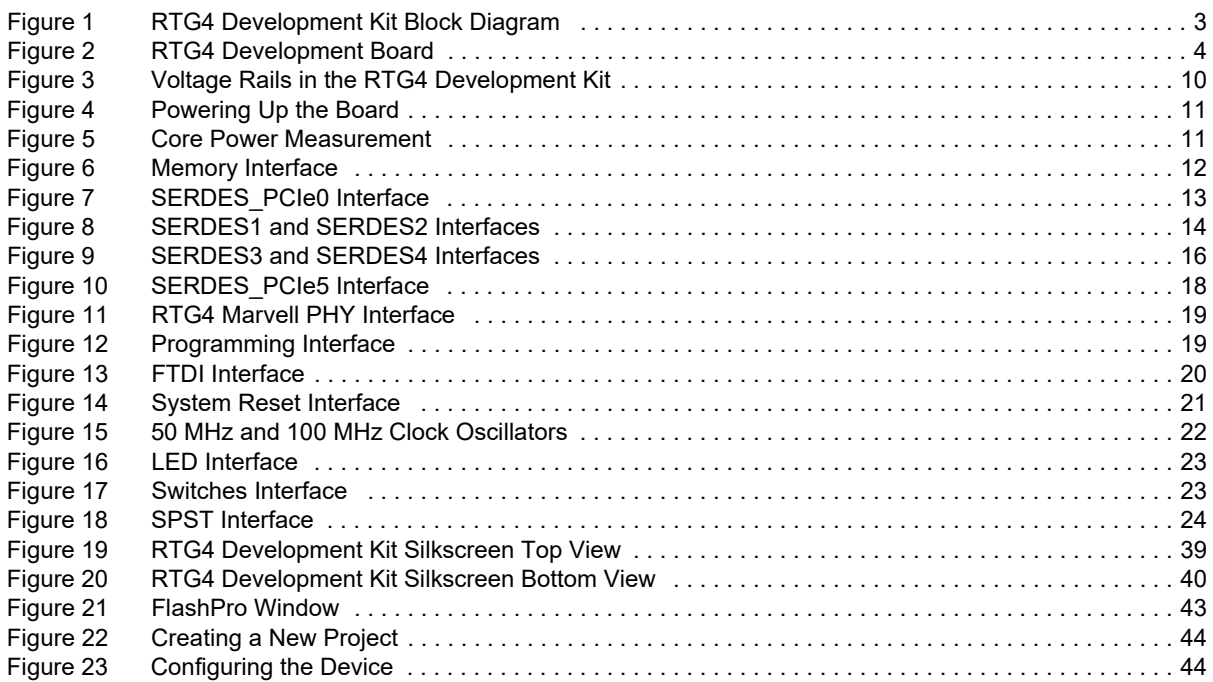

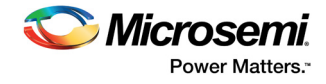

## **Tables**

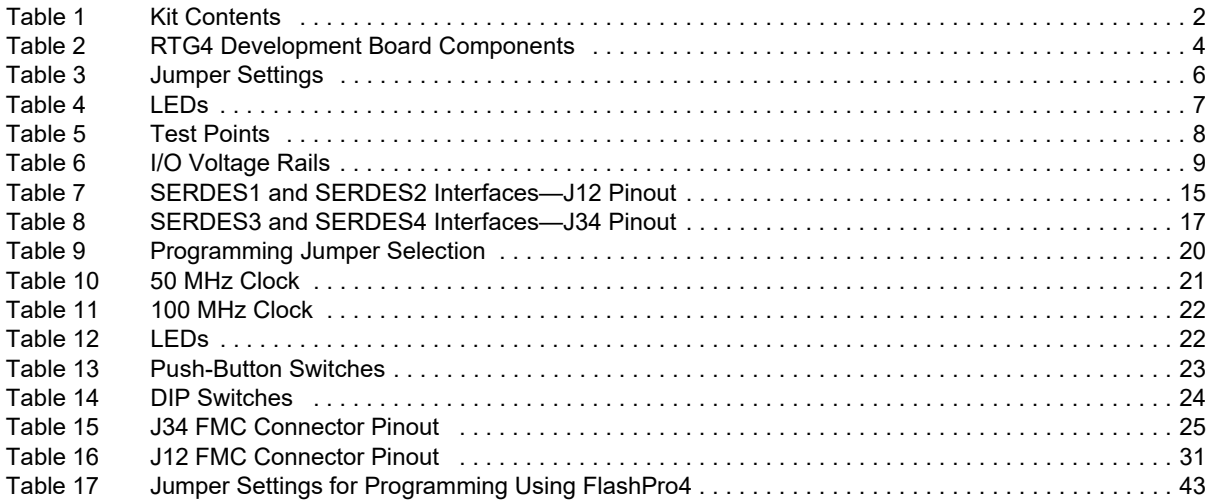

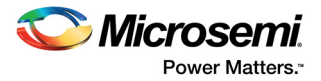

## **1 Revision History**

The revision history describes the changes that were implemented in the document. The changes are listed by revision, starting with the most current publication.

### **1.1 Revision 5.0**

Removed information about the manufacturing test and renamed Chapter 8 as Software Installation, page 42.

### **1.2 Revision 4.0**

The following is a summary of the changes made in revision 4.0 of this document.

• Information about the jumper settings required for programming the device using FlashPro4 was updated. The concerned section is deleted.

#### **1.3 Revision 3.0**

The following is a summary of the changes made in revision 3.0 of this document.

• The procedure for measuring 1.2 V current sensing during normal operation was updated. For more information, see 1.2 V Current Sensing for Normal Operation, page 11 (SAR 75660).

## **1.4 Revision 2.0**

The following is a summary of the changes made in revision 2.0 of this document.

- The J34 and J12 FMC connector pinouts were updated. For more information, see Table 15, page 25 and Table 16, page 31 (SAR 75871).
- The specifications for the Marvell PHY were updated. For more information, see Marvell PHY (88E1340S), page 18 (SAR 74316).
- The clock oscillator specifications were updated. For more information, see Clock Oscillator, page 21 (SAR 77521).
- The kit contents were updated. For more information, see Kit Contents, page 2 (SAR 79281).
- The RTG4 Development Kit Block Diagram was updated. For more information, see Figure 1, page 3 (SAR 80330).

## **1.5 Revision 1.0**

Revision 1.0 was the first publication of this document.

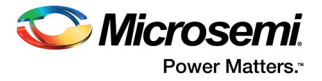

## **2 Introduction**

The Microsemi RTG4™ Field Programmable Gate Array (FPGA) Development Kit provides designers with an evaluation and development platform for applications such as data transmission, serial connectivity, bus interface, and high-speed designs using the RTG4 devices. The development board features an RT4G150 device offering 151,824 logic elements in a ceramic package with 1,657 pins.

The RTG4 Development Board includes two 1 GB Double Data Rate 3 (DDR3) memories and two 1 GB of SPI flash memories. The board also has several standard and advanced peripherals, such as PCIe x4 edge connector, two FMC connectors for using several off-the-shelf daughter cards, USB, Philips interintegrated circuit ( $I^2C$ ), gigabit Ethernet port, serial peripheral interface (SPI), and UART. A highprecision operational amplifier circuitry on the board helps measure the device core power consumption. A FlashPro programmer is embedded on the board, which allows RTG4 FPGA programming through the JTAG interface.

### **2.1 Kit Contents**

The following table lists the contents of the RTG4 Development Kit.

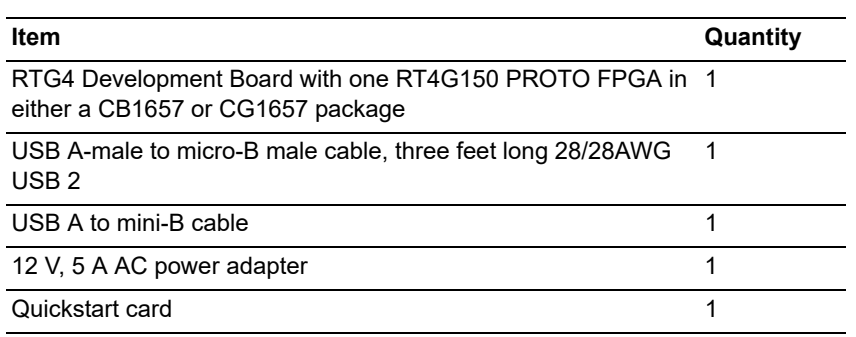

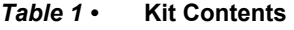

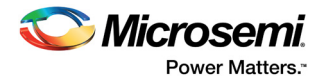

## **2.2 Block Diagram**

The following figure shows the RTG4 Development Kit block diagram.

#### *Figure 1 ï* **RTG4 Development Kit Block Diagram**

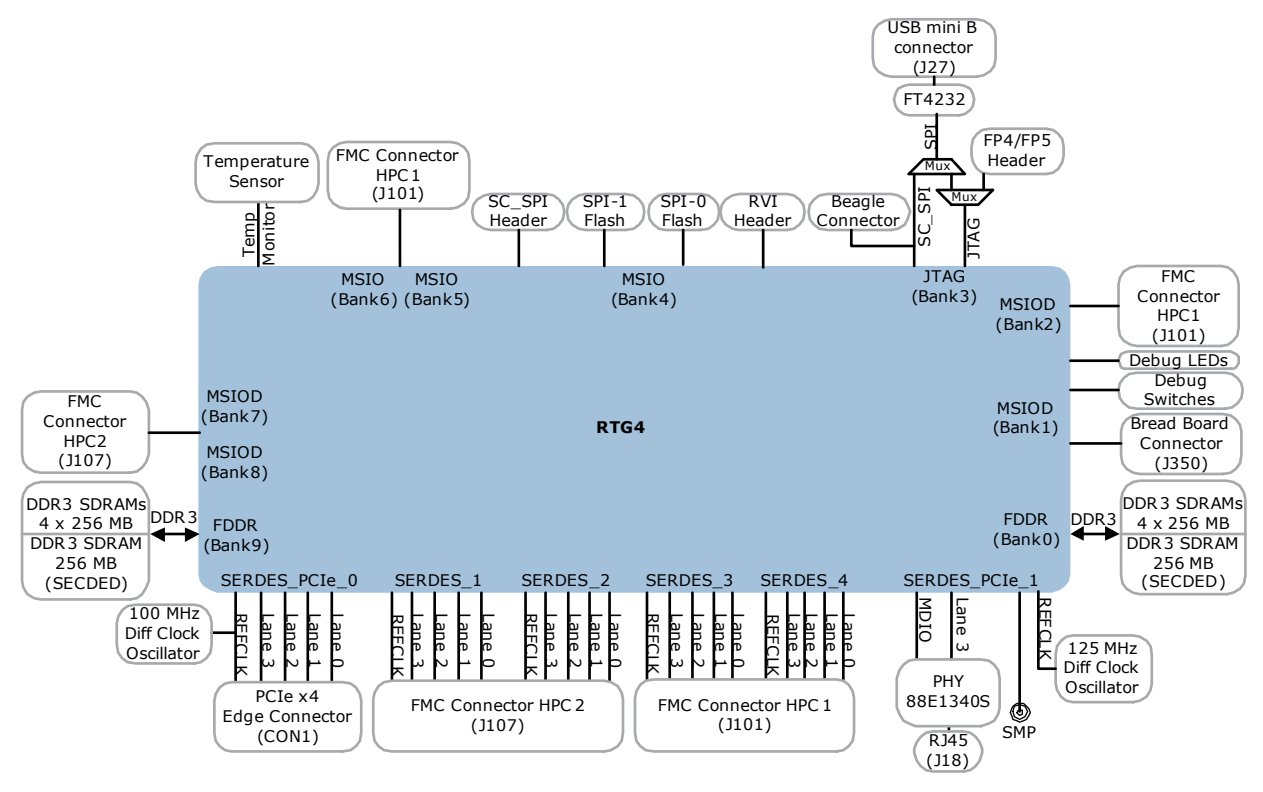

## **2.3 Web Resources**

More information about the RTG4 Development Kit is available at *http://www.microsemi.com/products/fpga-soc/design-resources/dev-kits/rtg4-development-kit*.

## **2.4 Board Description**

The RTG4 Development Kit offers a full-featured 150,000 logic element (LE) RTG4 FPGA. The board integrates the following features on a single chip:

- Radiation-tolerant, flash-based FPGA fabric.
- Industry standard 4-input lookup table-based (LUT) FPGA fabric with integrated math blocks.
- High-performance SerDes.
- Integrated hard DDR3 memory controllers with error correction.
- Static random-access memory (SRAM).
- Programmable read-only memory (μPROM).

The RTG4 Development Kit has as the following standard interfaces:

- Two independent 1 GB DDR3 synchronous dynamic random access memory (SDRAM).
- Two independent 1 GB SPI flash memories.
- PCIe (Gen1) x1 interface accessible through SMA cables.
- PCIe x4 edge connector.
- One pair SMA connectors for testing the full-duplex SerDes channel.
- Two FMC connectors with HPC pin-out for expansion.
- RJ45 interface for 10/100/1000 Ethernet.
- USB micro-AB connector.
- Headers for SPI and GPIOs.
- FTDI programmer interface to program the external SPI flash.

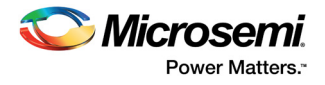

- JTAG programming interface.
- RVI header for application programming and debug.
- FlashPro4 or FlashPro5 programming header and embedded FlashPro5 programmer.
- Dual in-line package (DIP) switches for user application.
- Push-button switches and LEDs for demo purposes.
- Current measurement test points.

The unused MSIO signals are routed to the on-board FMC connectors and unused MSIOD signals are routed to bread board connector (J10) space.

The following figure shows the RTG4 Development Board.

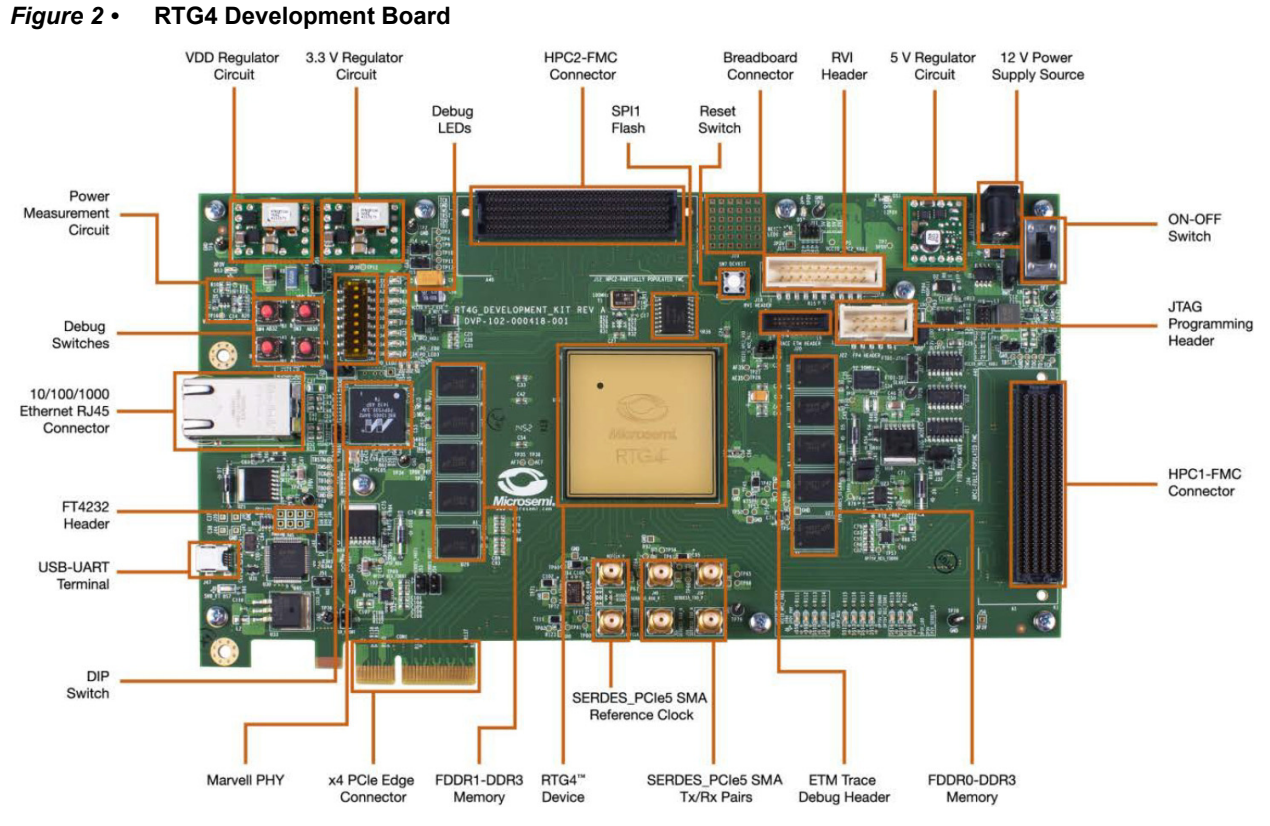

## **2.5 Board Key Components**

The following table lists key components of the RTG4 Development Board.

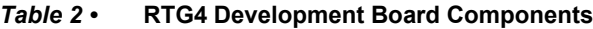

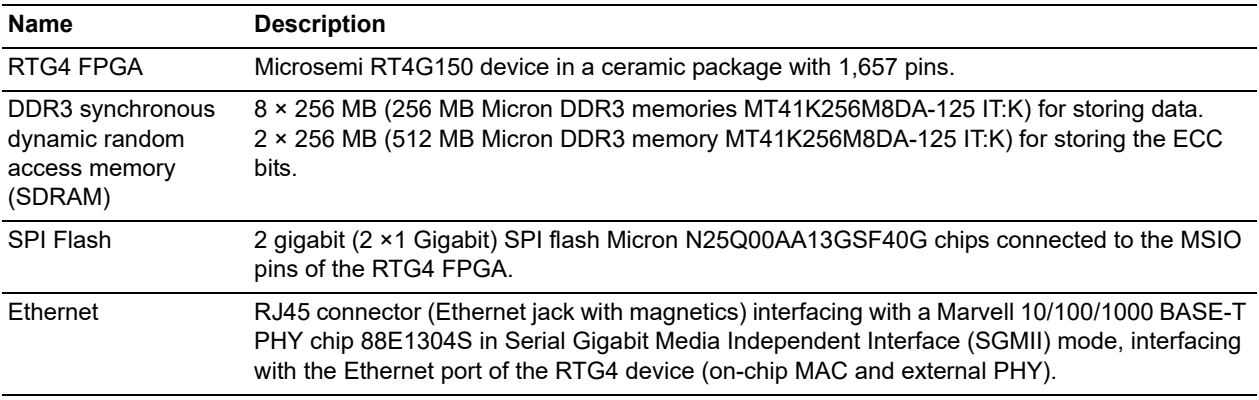

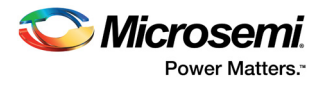

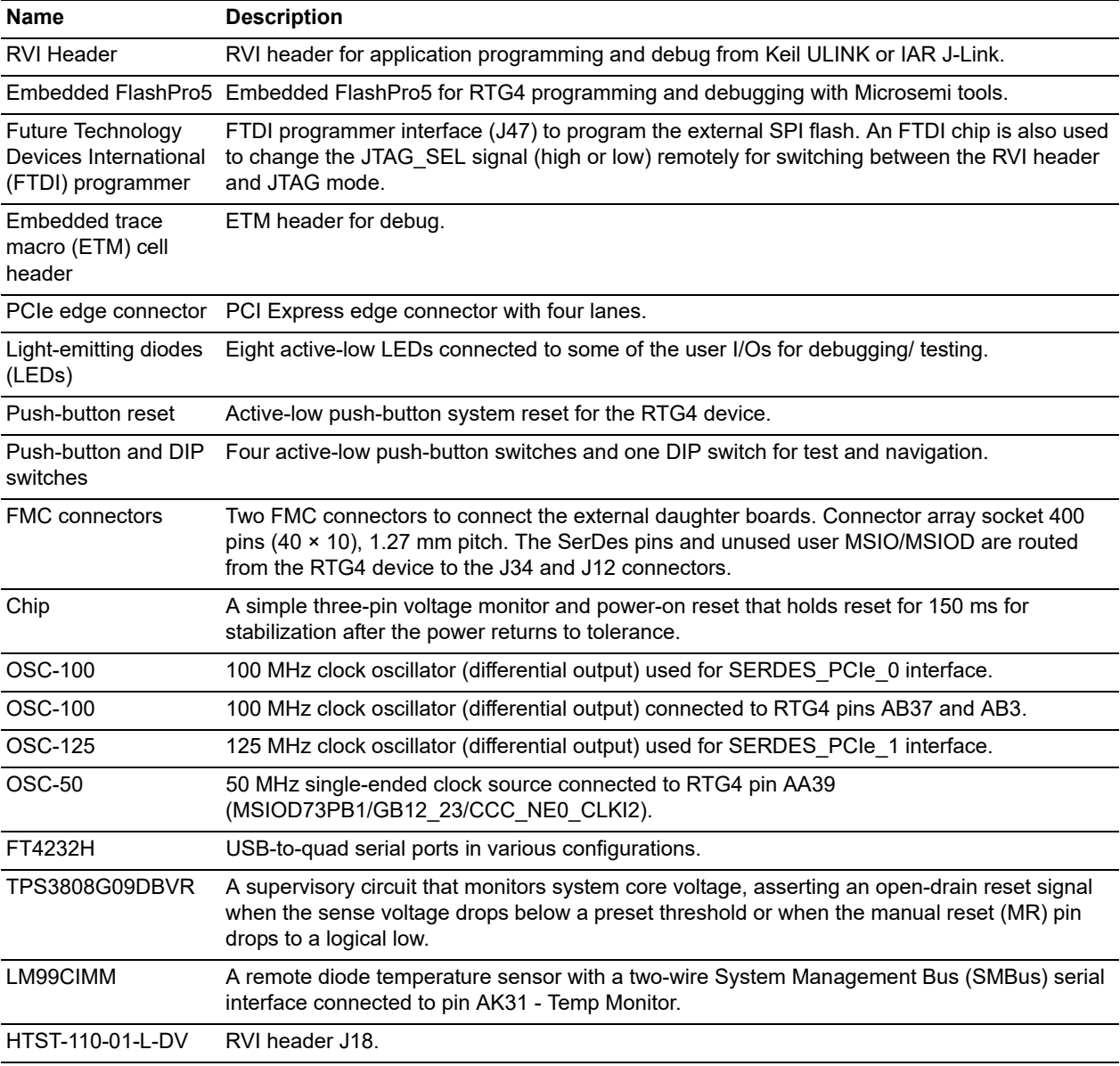

#### *Table 2 ï* **RTG4 Development Board Components**

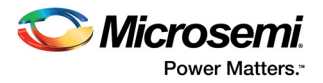

## **3 Installation and Settings**

This section provides information about the software and hardware settings for the RTG4 Development Kit.

## **3.1 Software Installation**

Download and install the latest Microsemi Libero<sup>®</sup> System-on-Chip (SoC) software from the Microsemi website and obtain a Platinum license, which is not included in the RTG4 Development Kit. Libero v11.4 or later installer has FlashPro5 drivers. For instructions on how to install the Libero software and SoftConsole, see *Libero Software Installation and Licensing Guide*.

For instructions on how to download and install Microsemi DirectCores, SGCores, and driver firmware cores, see *Installing IP Cores and Drivers User Guide*. In order to design with Microsemi FPGAs and SoC, these IP cores must be installed on the PC where Libero SoC is installed while designing with Microsemi FPGAs and SoCs.

### **3.2 Hardware Settings**

This section provides information about default jumper settings, switches, LEDs, and DIP switches for the RTG4 Development Kit.

#### **3.2.1 Default Jumpers Settings**

Connect the jumpers with the default settings specified in the following table to evaluate the preprogrammed demo design.

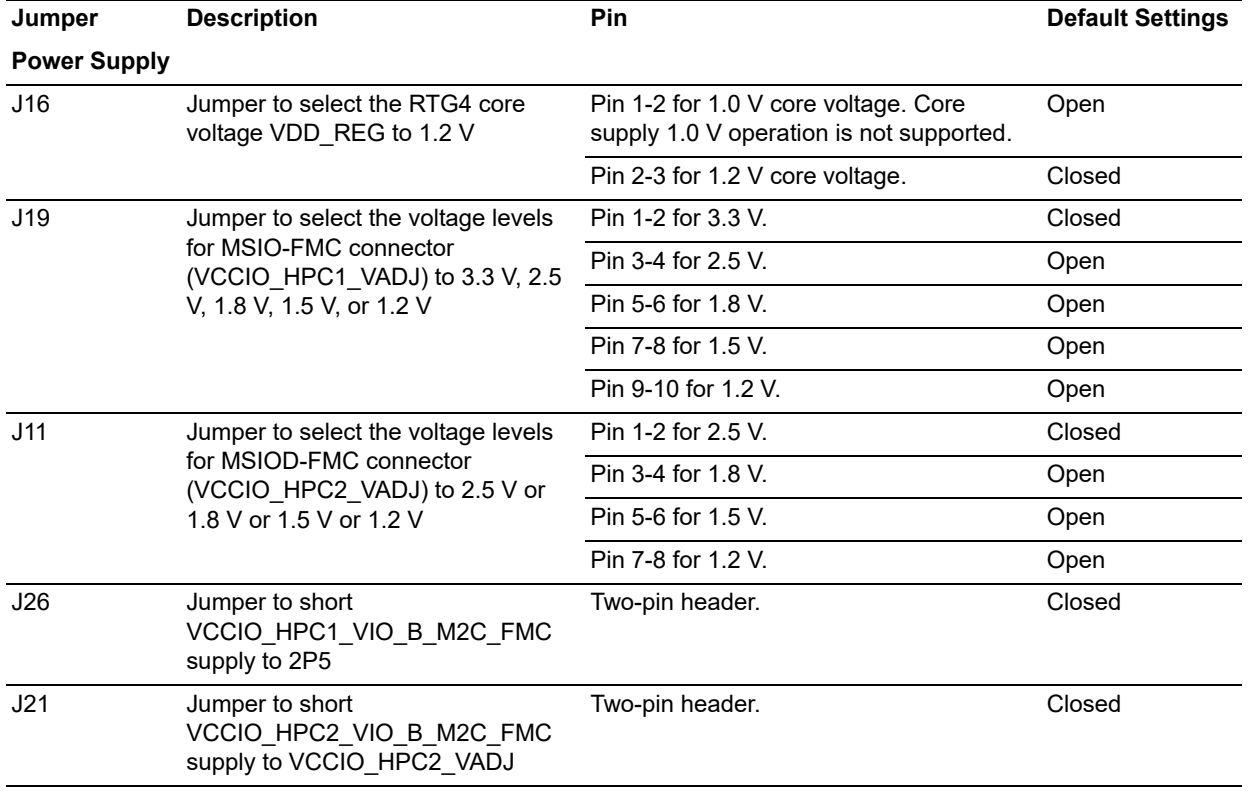

#### *Table 3 ï* **Jumper Settings**

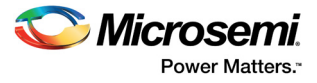

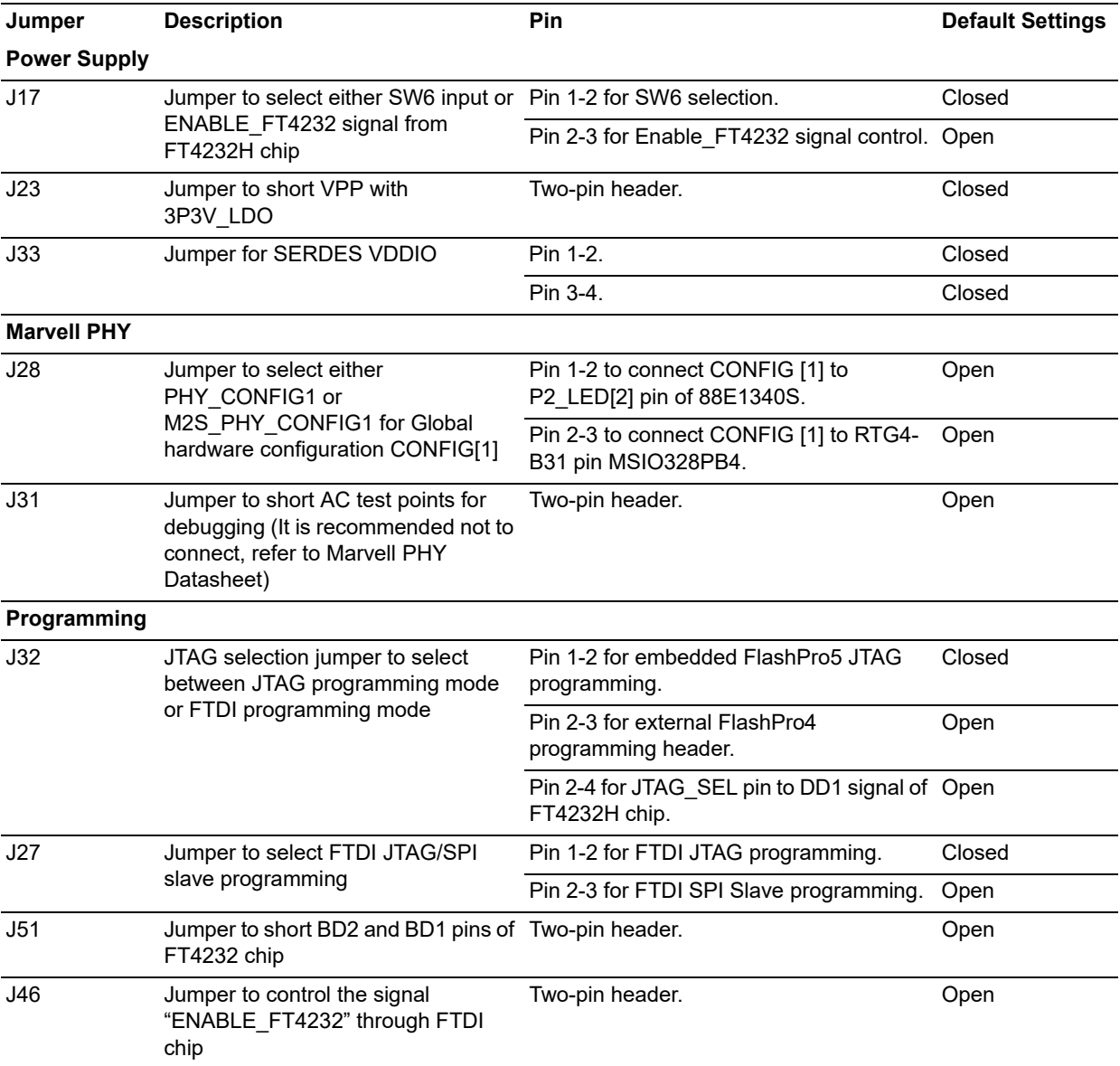

#### *Table 3 ï* **Jumper Settings** *(continued)*

For locations of various jumpers and test points on the RTG4 Development Board, see Figure 19, page 39.

#### **3.2.2 LEDs**

The following table lists the power supply and Ethernet LEDs.

#### *Table 4 ï* **LEDs**

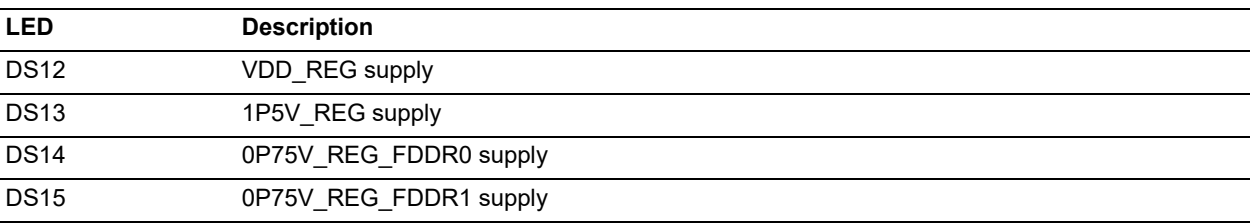

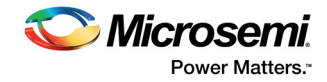

#### *Table 4 ï* **LEDs** *(continued)*

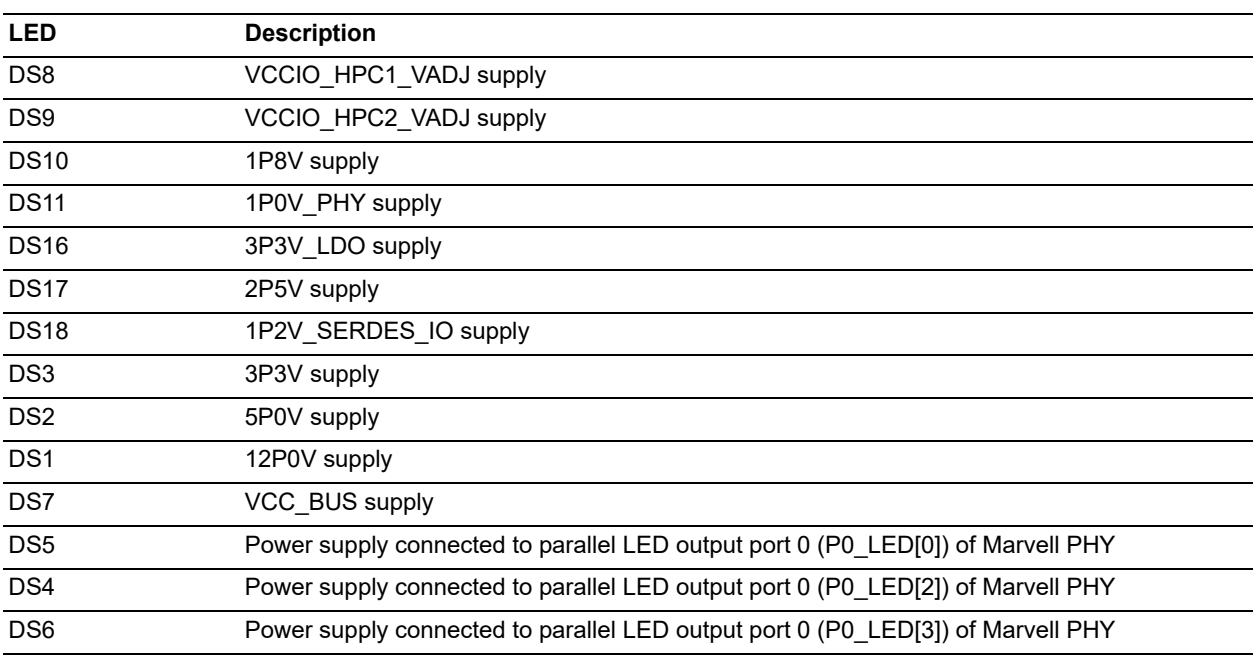

#### **3.2.3 Test Points**

The following table lists USB, ground, and other test points.

#### *Table 5 ï* **Test Points**

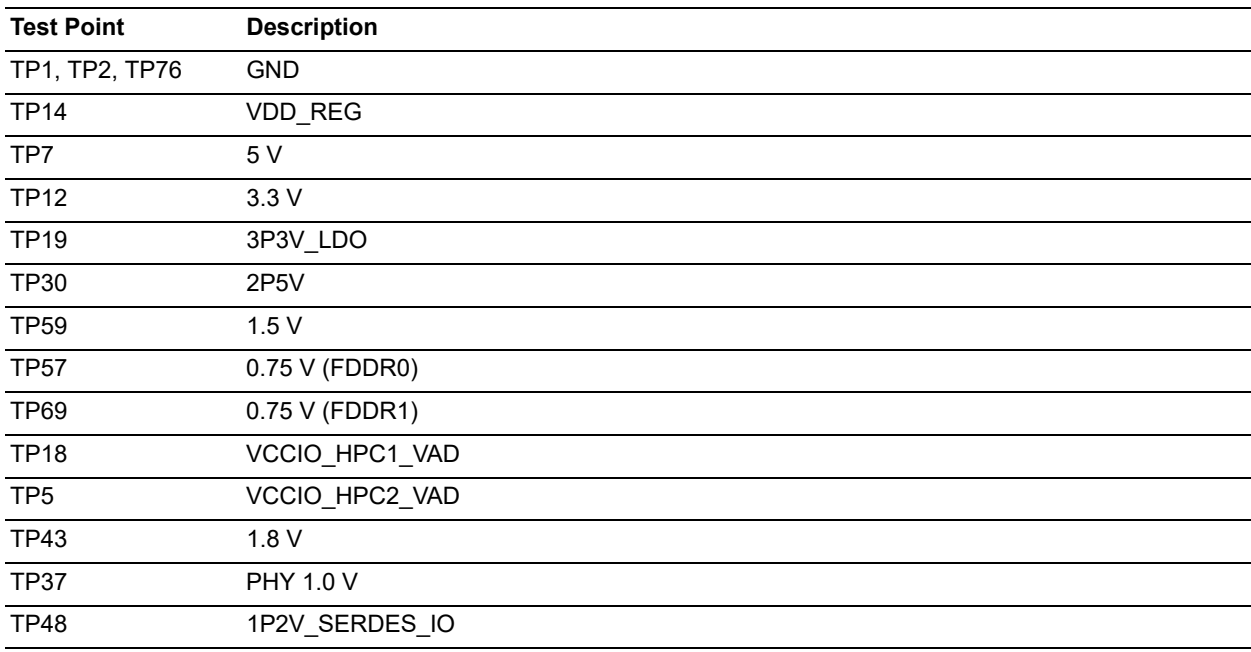

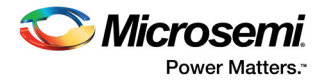

## **3.3 Power Sources**

The following table lists the key power supplies required for normal operation of the RTG4 Development Kit.

#### *Table 6 ï* **I/O Voltage Rails**

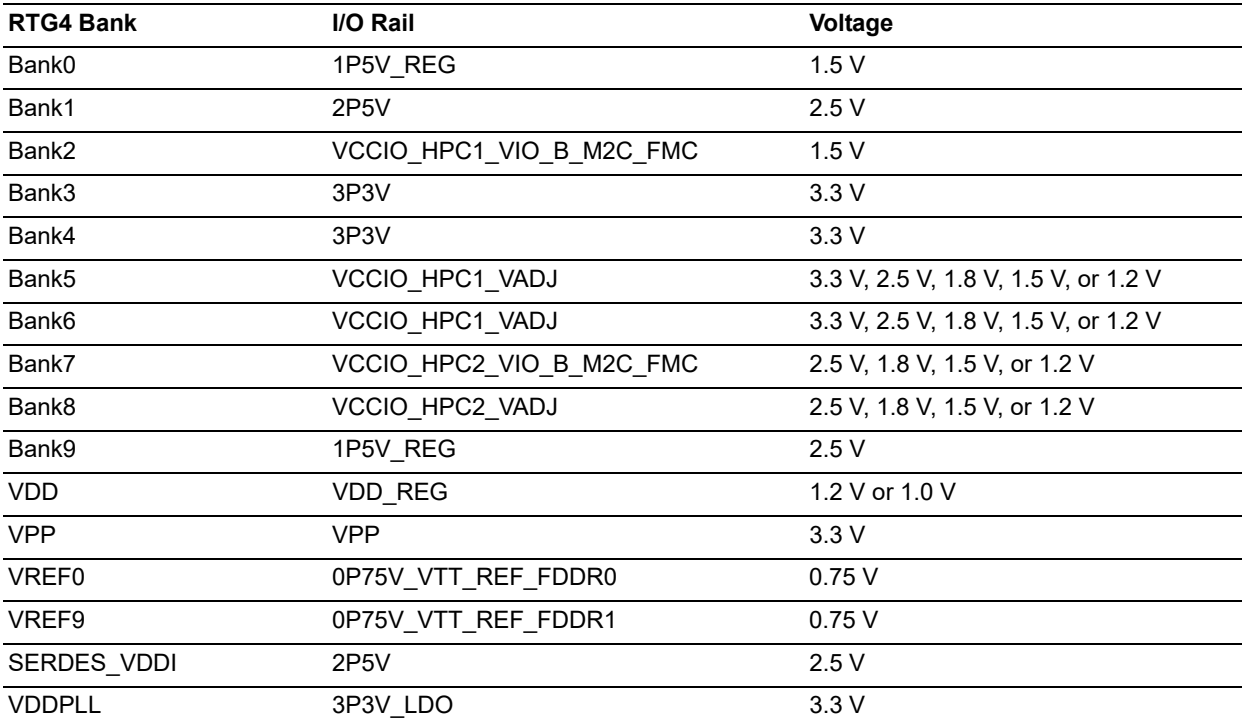

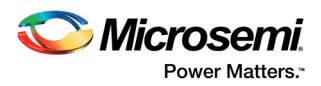

The following figure shows the voltage rails (12 V, 5 V, 3.3 V, 2.5 V, 1.8 V, 1.5 V, 1.2 V, 1.0 V, and 0.75 V) available in the RTG4 Development Kit.

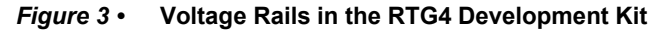

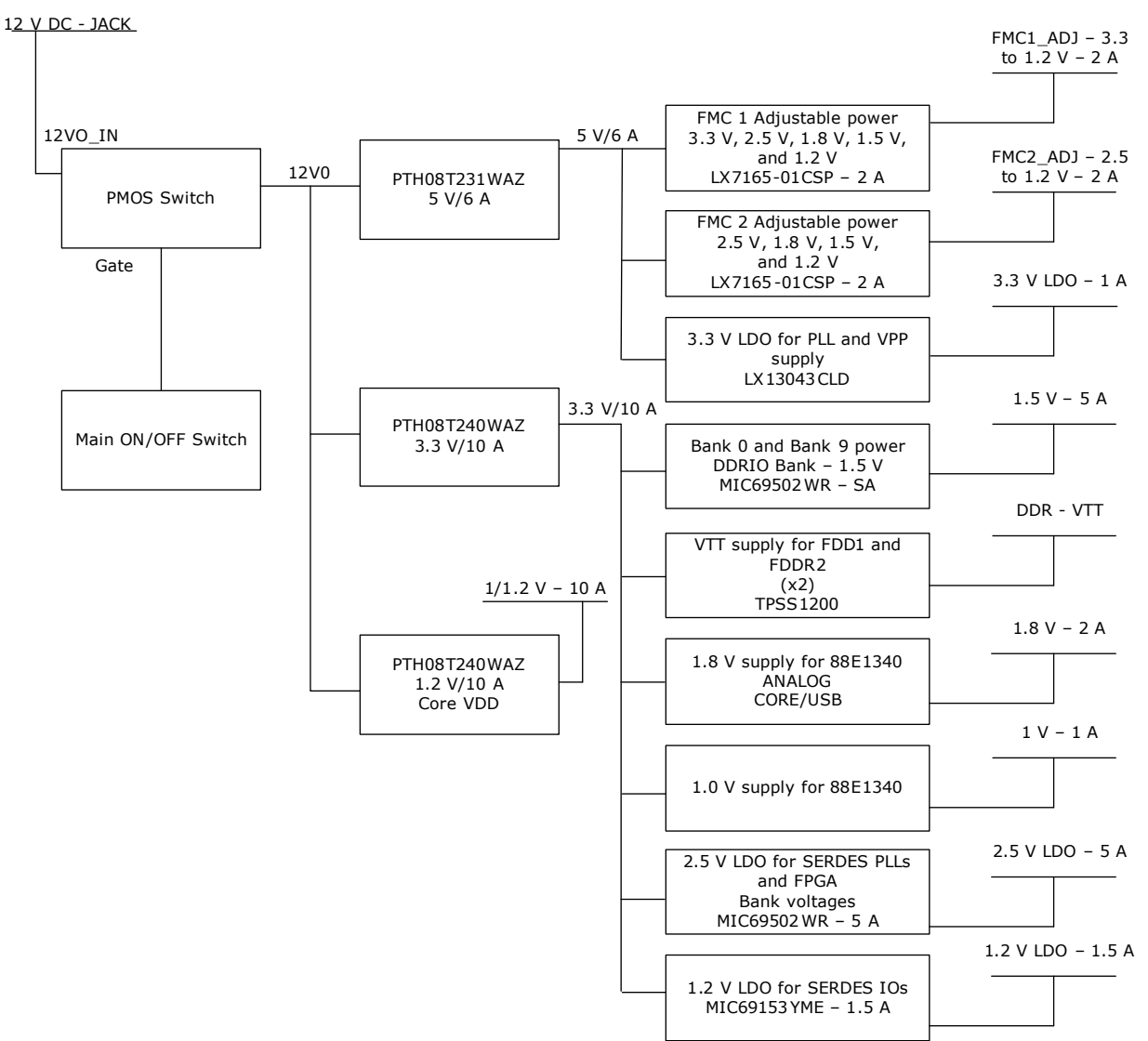

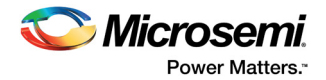

## **4 Key Components Description and Operation**

This section describes the key component interfaces of the RTG4 Development Kit. For device datasheets, see *http://www.microsemi.com/products/fpga-soc/design-resources/dev-kits/rtg4 development-kit*.

## **4.1 Powering Up the Board**

The RTG4 Development Board is powered using a 12 V external DC jack (12P0V Ext), as shown in the following figure.

To power up the board:

- 1. Connect the 12 V power supply brick to the **J9** to supply power to the board.
- 2. Switch ON the **SW6** power supply switch.

#### **Figure 4 · Powering Up the Board**

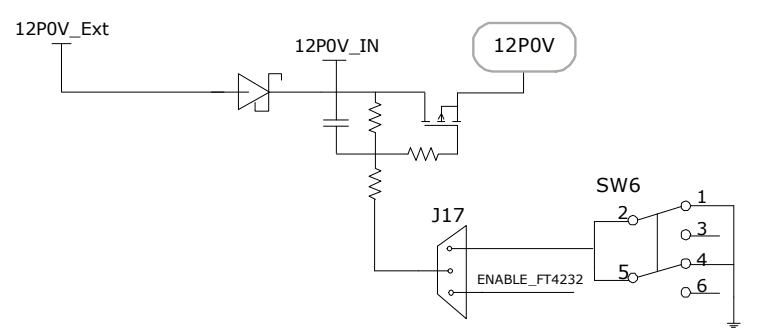

### **4.2 Current Measurement**

This section provides information about current sensing in various modes.

#### **4.2.1 1.2 V Current Sensing for Normal Operation**

For applications that require current measurement, high-precision operational amplifier circuitry (U5 with gain 5) is provided on the board to measure the output voltage at the **TP16** test point.

The following steps describe how to measure the core power.

- 1. Measure the output voltage  $(V_{\text{out}})$  at TP16.<br>2.  $I = V_{\text{out}}/(5*0.05)$ , where 5 is the gain of the
- $I = V_{\text{out}}/5*0.05$ , where 5 is the gain of the operational amplifier U5 and 0.05 is the current sense resistor value in ohms.
- 3. P = VI, where V is voltage at TP14 and I is voltage at TP16\*4.
- 4. Therefore, core power consumed  $(P) = V(TP14)^*V(TP16)^*4$ .

For example, when the voltage measured across TP16 is 0.5 V, the core power consumed is 2.4 W.

The following figure shows the on-board core power measurement circuity.

#### **Figure 5 · Core Power Measurement**

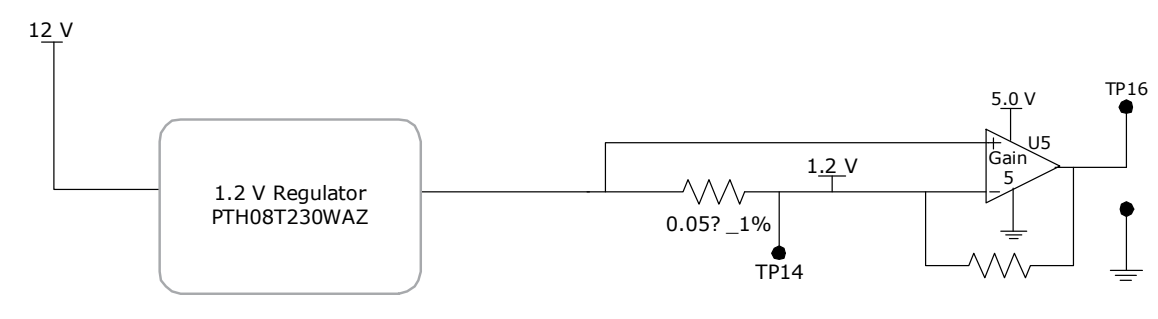

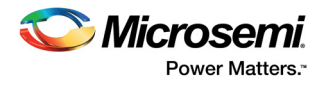

## **4.3 Memory Interface**

RTG4 fabric I/Os are provided for the FDRR\_E and FDDR\_W memories shown in the following figure.

### **4.3.1 FDDR\_E and FDDR\_W—DDR3 SDRAM**

Each FDDR is provided with four chips of 256 MB DDR3 memory as flexible volatile memory for storing user data. A chip with 256 MB DDR3 memory is provided for ECC. The single-error correction and double-error detection (SECDED) feature can be enabled using ECC. The DDR3 interface is implemented in Bank2.

The following list describes features of the memory interface:

- MT41K256M8: 32 Meg  $\times$  8  $\times$  8 banks
- Density: 256 MB
- Clock rate: 333 MHz
- Data rate: DDR3, 666 MHz
- Total capacity: 1 GB from four chips

**Note:** For more information, see the Board Level Schematics document (provided separately).

The following figure shows the memory interface of the RTG4 Development Board.

#### *Figure 6 ï* **Memory Interface**

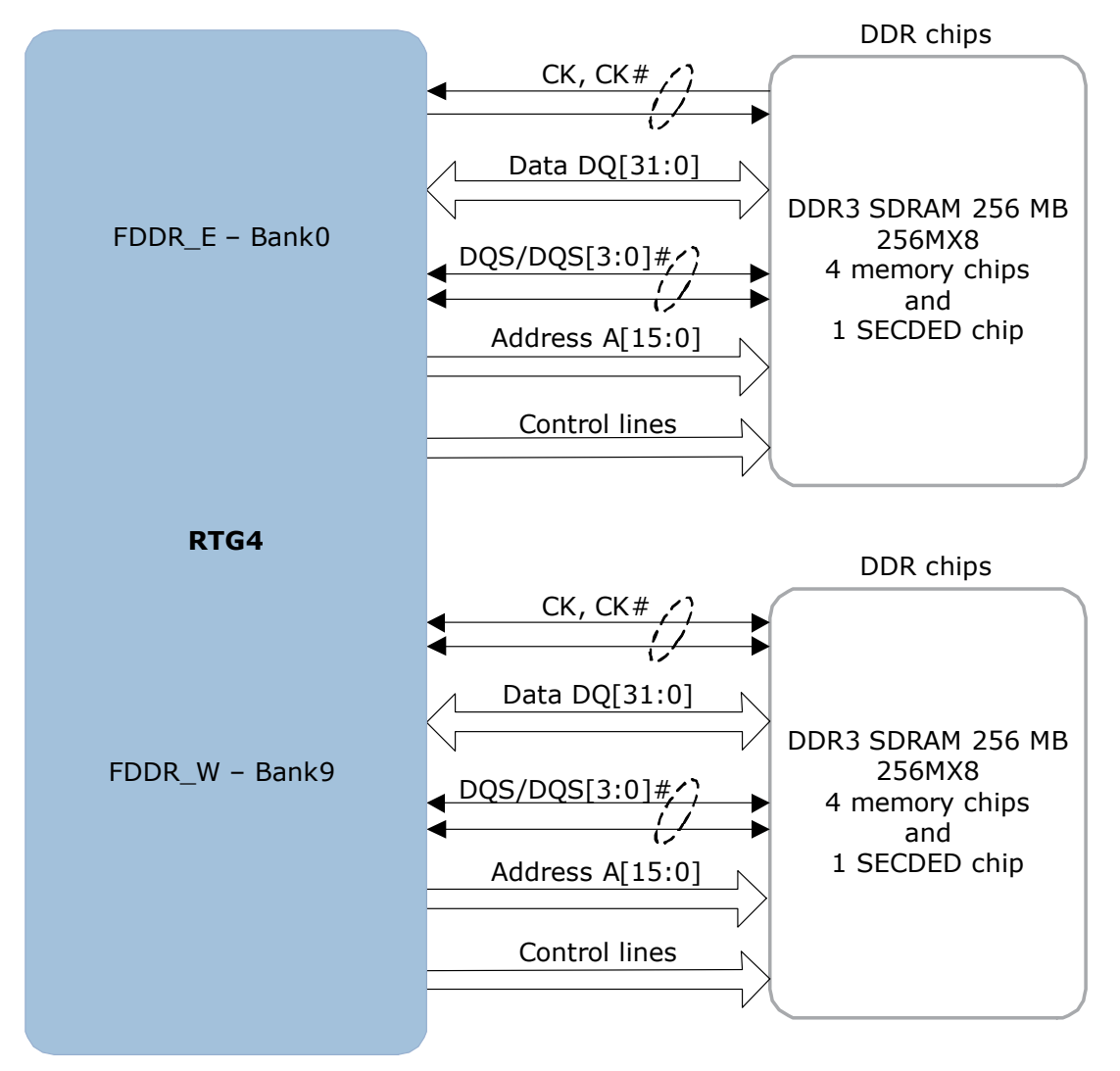

**Note:** DDR3 chip supports single bit error correction and dual bit error detection.

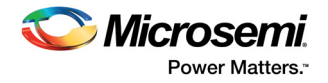

## **4.4 SerDes Interface**

The RT4G150 FPGA device on the RTG4 Development Kit has 24 SerDes lanes. The SerDes block can be accessed using the PCIe edge connector, high-speed SMA connectors, and on-board FMC connectors.

### **4.4.1 SERDES PCIe0 Interface**

The SERDES PCIe 0 interface (lanes 0/1/2/3) are directly routed to the PCIe connector. The reference clock is directly routed from the PCIe connector and optionally from the 100 MHz differential clock source.

The following figure shows the SERDES PCIe0 interface of the RTG4 Development Board.

#### *Figure 7 ï* **SERDES\_PCIe0 Interface**

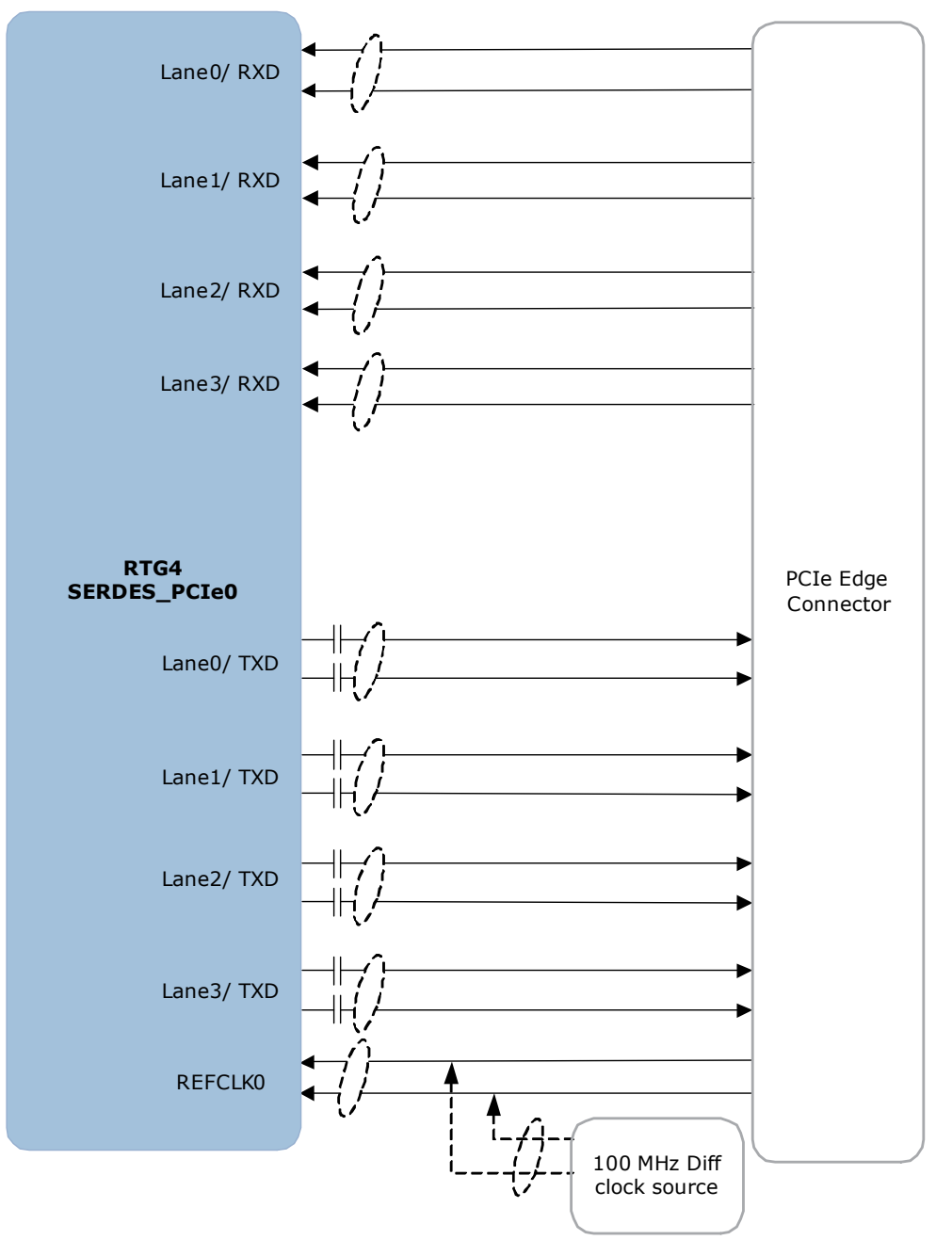

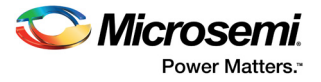

TXD pairs are capacitively coupled to the RTG4 device. Series AC-coupling capacitors are used to set the common-mode voltage.

Mount R365 and R363 (remove R370 and R361) to source the clock from the100 MHz differential oscillator to the reference clock.

For more information, see the Board Level Schematics document (provided separately).

#### **4.4.2 SERDES1 and SERDES2 Interfaces**

The SERDES1 and SERDES2 interfaces (lanes 0/1/2/3) are routed to the FMC connector J12. Reference clocks of the SERDES1 and SERDES2 interfaces are routed from the FMC connector.

The following figure shows the SERDES1 and SERDES1 interfaces of the RTG4 Development Board.

#### *Figure 8 ï* **SERDES1 and SERDES2 Interfaces**

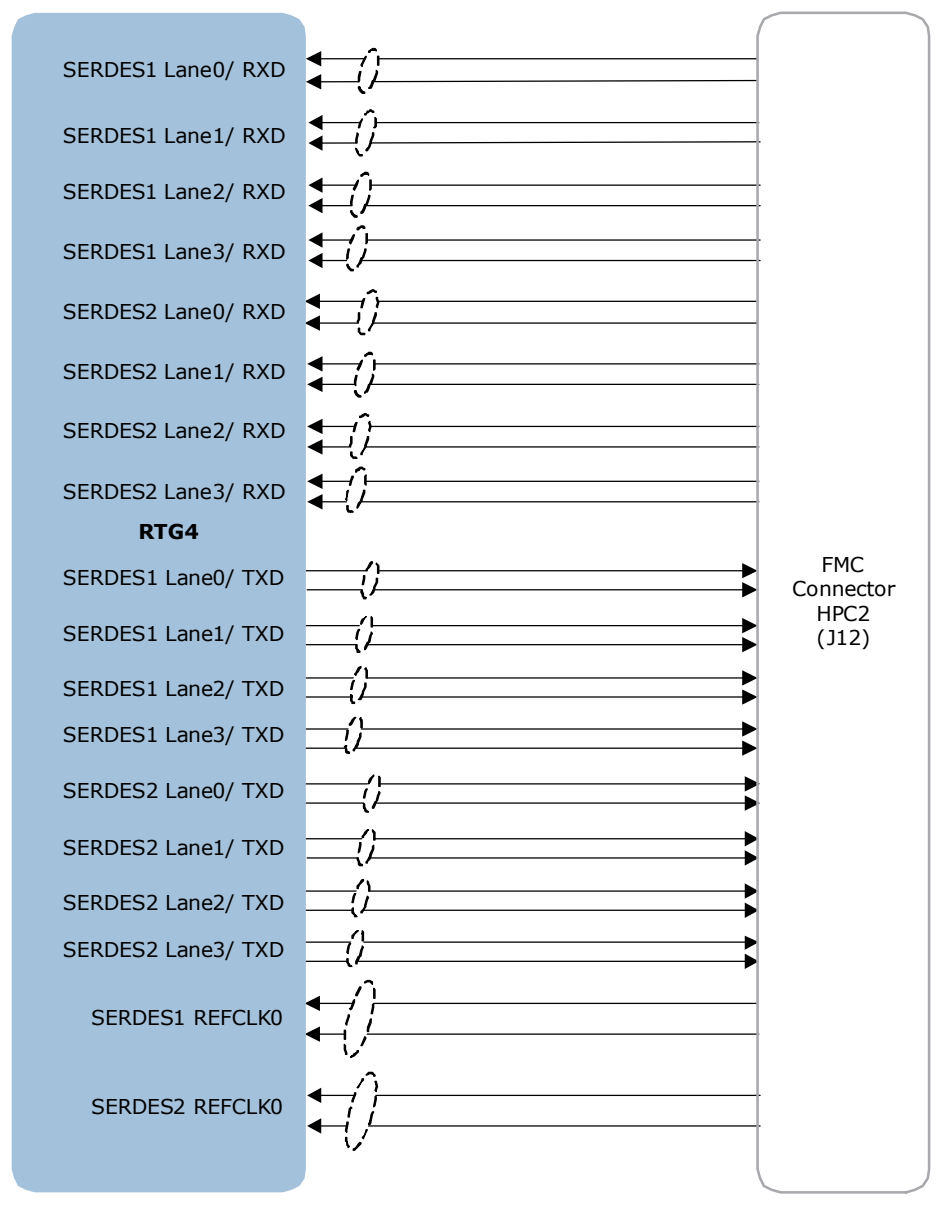

According to the VITA-57 standard, series capacitors should be placed on the daughter board for TXD and RXD pins.

For more information, see the Board Level Schematics document (provided separately).

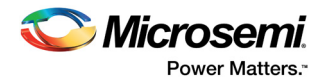

The following table lists the J34 pinout of the SERDES3 and SERDES4 interfaces.

*Table 7 ï* **SERDES1 and SERDES2 Interfaces—J12 Pinout**

| <b>FMC Pin</b><br>Number-J12 | <b>FMC Net Name</b>    | <b>RTG4 Pin Number</b> | <b>RTG4 Pin Name</b> |
|------------------------------|------------------------|------------------------|----------------------|
| A2                           | HPC2 SERDES1 RXD1 P    | AY11                   | SERDES 1 RXD1 P      |
| A <sub>3</sub>               | HPC2 SERDES1 RXD1 N    | <b>BA11</b>            | SERDES 1 RXD1 N      |
| A <sub>6</sub>               | HPC2_SERDES1_RXD2_P    | AV12                   | SERDES_1_RXD2_P      |
| A7                           | HPC2 SERDES1 RXD2 N    | AW12                   | SERDES 1 RXD2 N      |
| A10                          | HPC2 SERDES1 RXD3 P    | AY13                   | SERDES 1 RXD3 P      |
| A11                          | HPC2_SERDES1_RXD3_N    | <b>BA13</b>            | SERDES_1_RXD3_N      |
| A14                          | HPC2 SERDES2 RXD0 P    | AY15                   | SERDES 2 RXD0 P      |
| A15                          | HPC2 SERDES2 RXD0 N    | <b>BA15</b>            | SERDES 2 RXD0 N      |
| A18                          | HPC2 SERDES2 RXD1 P    | AV16                   | SERDES_2_RXD1_P      |
| A19                          | HPC2 SERDES2 RXD1 N    | AW16                   | SERDES 2 RXD1 N      |
| A22                          | HPC2 SERDES1 TXD1 P    | <b>AU11</b>            | SERDES_1_TXD1_P      |
| A23                          | HPC2_SERDES1_TXD1_N    | AT11                   | SERDES_1_TXD1_N      |
| A26                          | HPC2 SERDES1 TXD2 P    | <b>AU13</b>            | SERDES 1 TXD2 P      |
| A27                          | HPC2 SERDES1 TXD2 N    | AT13                   | SERDES_1_TXD2_N      |
| A30                          | HPC2_SERDES1_TXD3_P    | <b>AW14</b>            | SERDES_1_TXD3_P      |
| A31                          | HPC2 SERDES1 TXD3 N    | AV14                   | SERDES 1 TXD3 N      |
| A34                          | HPC2 SERDES2 TXD0 P    | <b>AU15</b>            | SERDES_2_TXD0_P      |
| A35                          | HPC2_SERDES2_TXD0_N    | AT15                   | SERDES_2_TXD0_N      |
| A38                          | HPC2 SERDES2 TXD1 P    | <b>AU17</b>            | SERDES 2 TXD1 P      |
| A39                          | HPC2 SERDES2 TXD1 N    | AT17                   | SERDES 2 TXD1 N      |
| <b>B12</b>                   | HPC2_SERDES2_RXD3_P    | AY19                   | SERDES_2_RXD3_P      |
| <b>B13</b>                   | HPC2 SERDES2 RXD3 N    | <b>BA19</b>            | SERDES 2 RXD3 N      |
| <b>B16</b>                   | HPC2 SERDES2 RXD2 P    | <b>AY17</b>            | SERDES 2 RXD2 P      |
| <b>B17</b>                   | HPC2_SERDES2_RXD2_N    | <b>BA17</b>            | SERDES_2_RXD2_N      |
| <b>B20</b>                   | HPC2 SERDES2 REFCLK0 P | AR16                   | SERDES 2 REFCLK P    |
| <b>B21</b>                   | HPC2_SERDES2_REFCLK0_N | AP16                   | SERDES_2_REFCLK_N    |
| B32                          | HPC2_SERDES2_TXD3_P    | AU19                   | SERDES_2_TXD3_P      |
| <b>B33</b>                   | HPC2_SERDES2_TXD3_N    | AT19                   | SERDES_2_TXD3_N      |
| <b>B36</b>                   | HPC2 SERDES2 TXD2 P    | AW18                   | SERDES 2 TXD2 P      |
| <b>B37</b>                   | HPC2_SERDES2_TXD2_N    | AV18                   | SERDES 2 TXD2 N      |
| C <sub>2</sub>               | HPC2 SERDES1 TXD0 P    | AU9                    | SERDES_1_TXD0_P      |
| C <sub>3</sub>               | HPC2_SERDES1_TXD0_N    | AT9                    | SERDES_1_TXD0_N      |
| C6                           | HPC2 SERDES1 RXD0 P    | AV10                   | SERDES_1_RXD0_P      |
| C7                           | HPC2 SERDES1 RXD0 N    | AW10                   | SERDES 1 RXD0 N      |
| D <sub>4</sub>               | HPC2_SERDES1_REFCLK0_P | AR12                   | SERDES_1_REFCLK_P    |
| D <sub>5</sub>               | HPC2_SERDES1_REFCLK0_N | AP12                   | SERDES_1_REFCLK_N    |

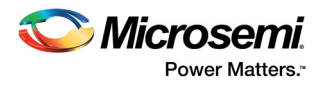

#### **4.4.3 SERDES3 and SERDES4 Interfaces**

The SERDES3 and SERDES4 interfaces (lanes 0/1/2/3) are routed to the FMC connector J34. Reference clocks of the SERDES3 and SERDES4 interfaces are routed from the FMC connector.

The following figure shows the SERDES3 and SERDES4 interfaces of the RTG4 Development Board.

*Figure 9 ï* **SERDES3 and SERDES4 Interfaces**

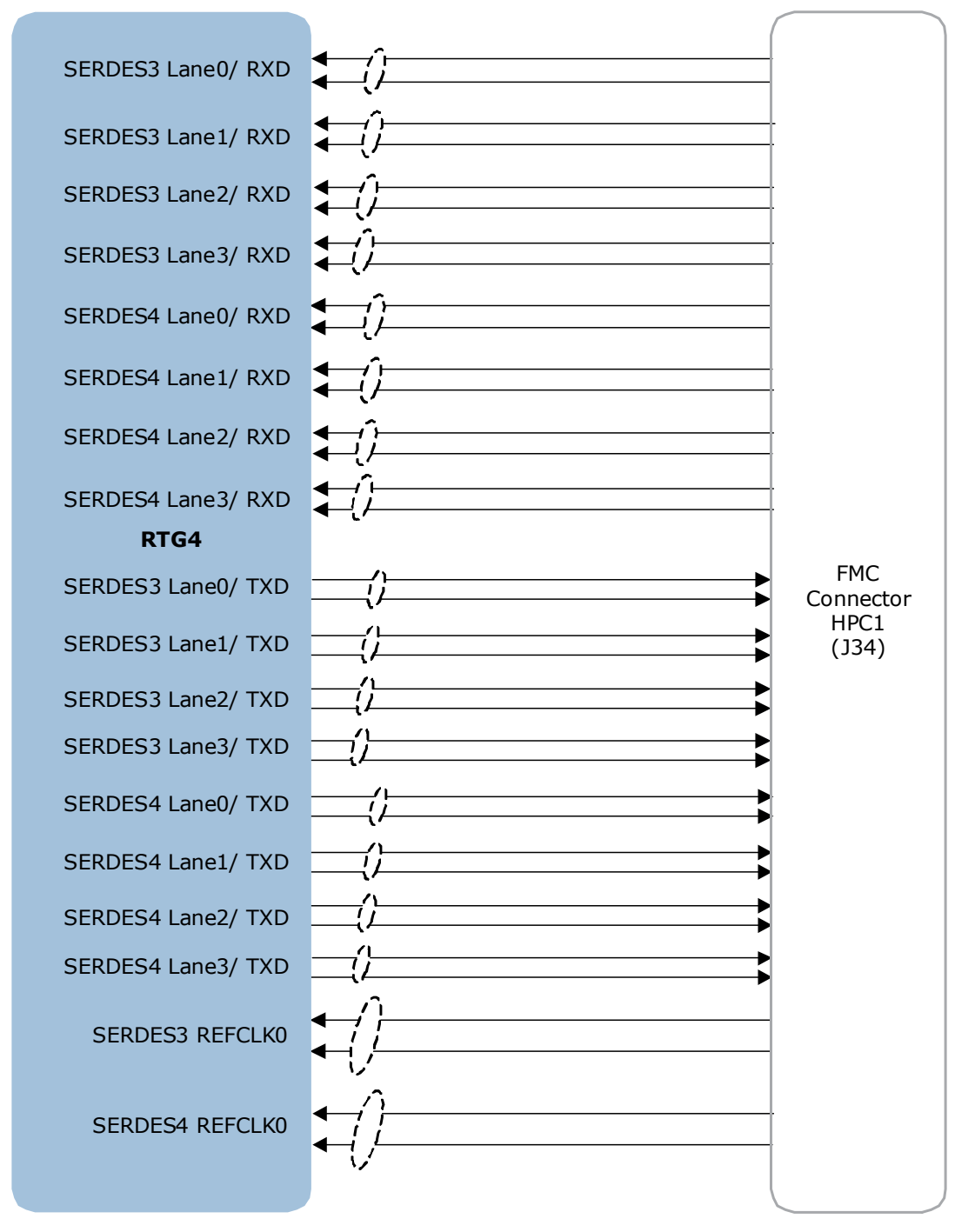

According to the VITA-57 standard, series capacitors should be placed on the daughter board for TXD and RXD pins.

For more information, see the Board Level Schematics document (provided separately).

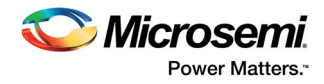

The following table lists the J34 pinout of the SERDES3 and SERDES4 interfaces.

#### *Table 8 ï* **SERDES3 and SERDES4 Interfaces—J34 Pinout**

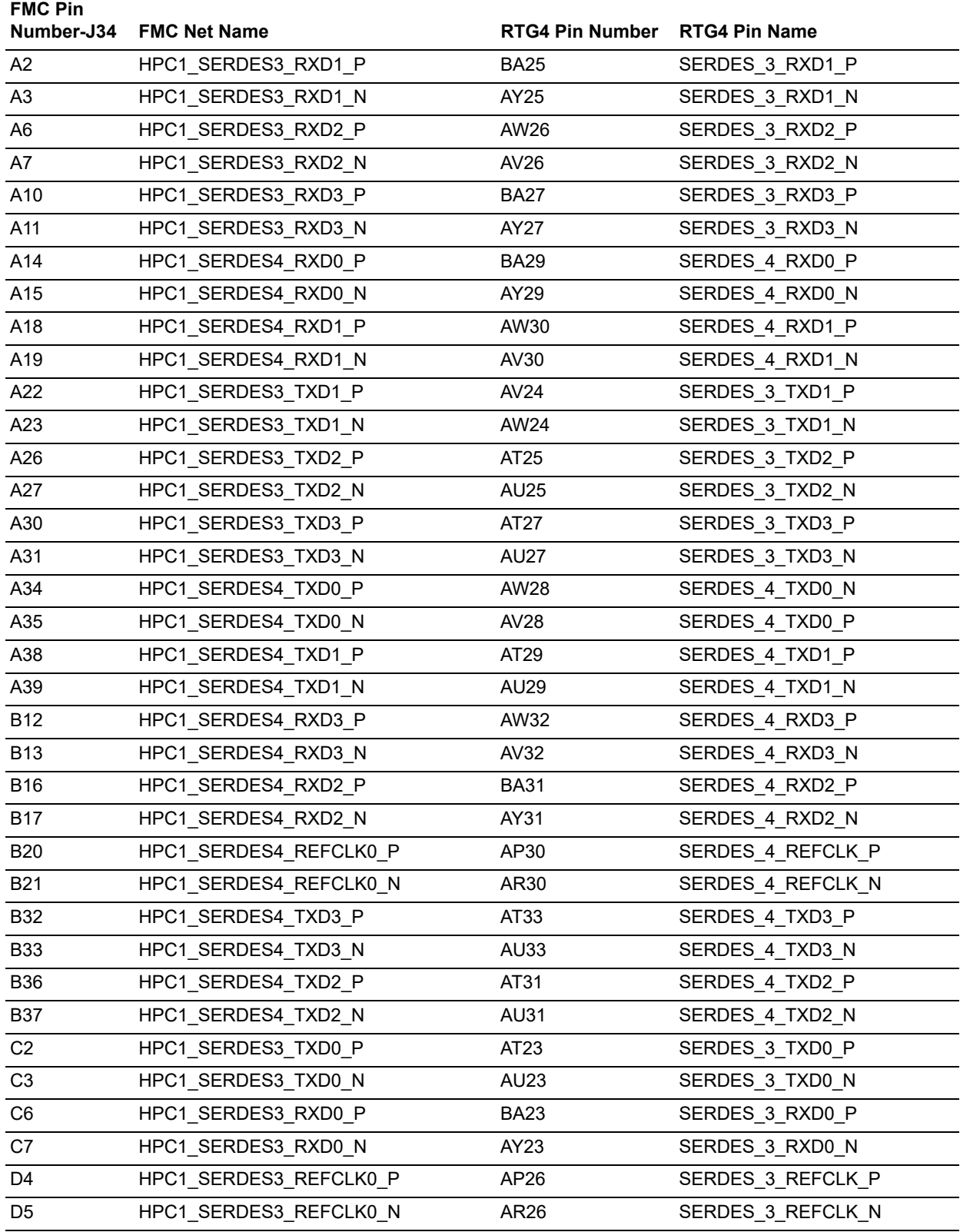

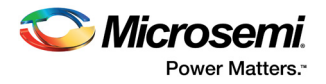

### **4.4.4 SERDES PCIe5 Interface**

Lane 0 is connected to the SMA connectors, Lane 1 (RXD) is connected to Lane 2 (TXD), Lane 2 (RXD) is connected to Lane 1 (TXD), and Lane 3 (TXD and RXD) is connected to the Marvell PHY device of Port 0. The reference clock is connected from the 125 MHz differential clock oscillator and optionally connected from the SMA connectors.

The following figure shows the SERDES PCIe5 interface of the RTG4 Development Board.

#### **Figure 10 · SERDES PCIe5 Interface**

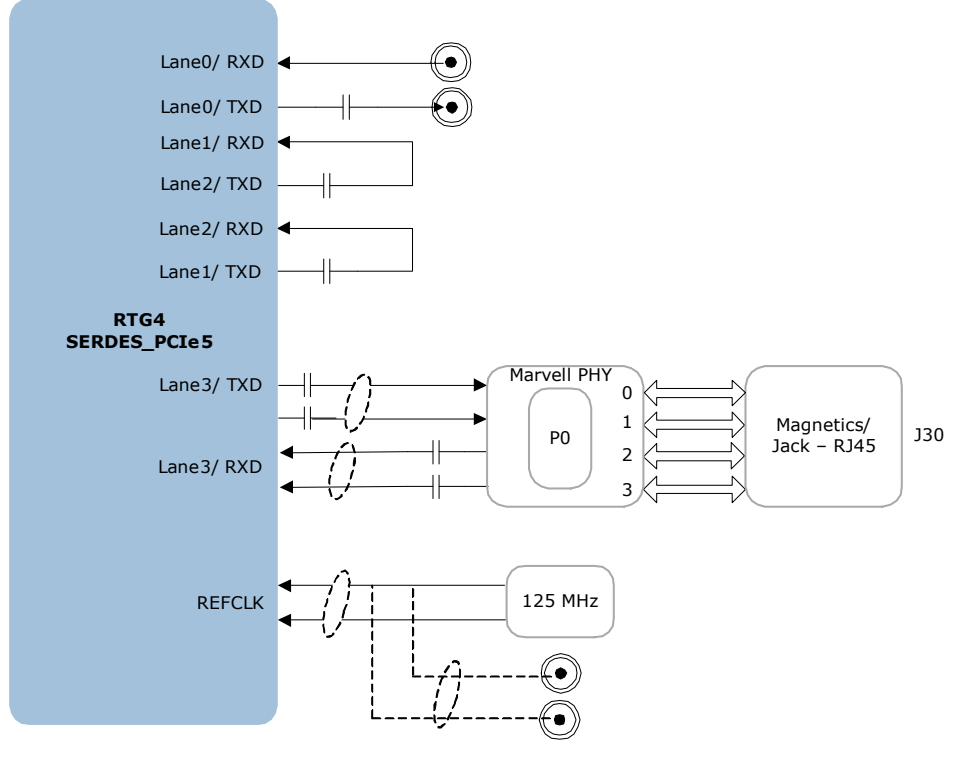

For more information, see the Board Level Schematics document (provided separately).

## **4.5 Marvell PHY (88E1340S)**

The RTG4 Development Kit uses the on-board Marvell Alaska PHY device (88E1340S) for Ethernet communications at 100 Mbps or 1000 Mbps. The 88E1340S device has four independent gigabit Ethernet transceivers, but the board uses only one transceiver. The transceiver performs all the physical layer functions for 100BASE-TX and 1000BASE-T full- or half-duplex Ethernet on a CAT5 twisted-pair cable. The PHY device is connected to a user-provided Ethernet cable through an RJ45 connector with built-in magnetics.

The 88E1340S device supports the quad SGMII for direct connection to a RTG4 chip (see Figure 11, page 19).

It is configured through the CONFIG [3:0] and CLK\_SEL [1:0] pins.

The CLK SEL [1:0] pin is used to select the reference clock input option. On the board, the status of the CLK\_SEL0 and CLK\_SEL1 pins is high. REF\_CLK is a 25 MHz reference differential clock input (Y3). It consists of LVDS differential inputs with a 100 Ω differential internal termination resistor.

- RCLK-Gigabit recovered clock
- SCLK—25 MHz synchronous input reference clock

Expected reference clock (REF\_CLK) specifications:

- Voltage level:  $3.3$  ( $\pm$  0.3) V
- Differential LVDS

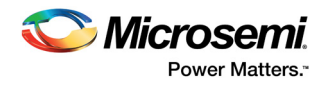

- Symmetry: 50% (± 10%)
- Rise/Fall Time: 1 ns Max—20% to 80% of supply (3.3 V)
- Output Voltage Levels: 0 = 0.90 minimum, 1.10 typical and 1 = 1.43 typical, 1.60 maximum
- Differential Output Voltage: 247 mV minimum, 454 mV maximum

The following figure shows the RTG4 Marvell PHY interface.

#### *Figure 11 ï* **RTG4 Marvell PHY Interface**

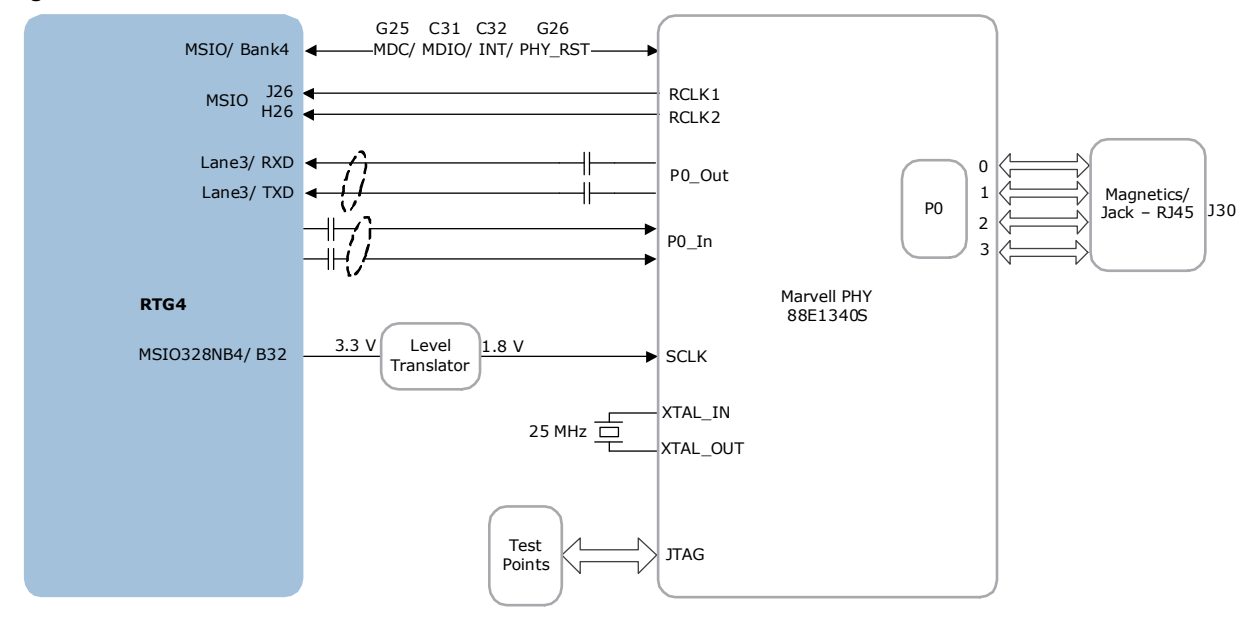

For more information, see the Board Level Schematics document (provided separately).

#### **4.6 Programming**

RTG4 FPGAs support multiple programming interfaces and can address a wide range of platform requirements. An RTG4 device can be programmed through the JTAG and SPI interfaces.

The dedicated programming SPI port can operate in SPI slave mode.

For more information about SPI programming, see *RTG4 Programming Guide*.

The following figure shows the programming interface of the RTG4 Development Board.

#### **Figure 12 · Programming Interface**

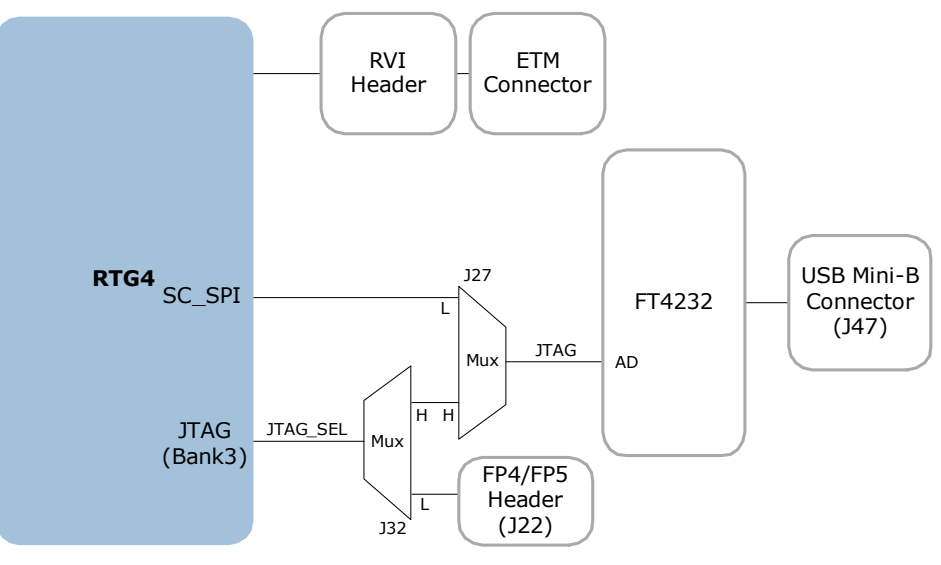